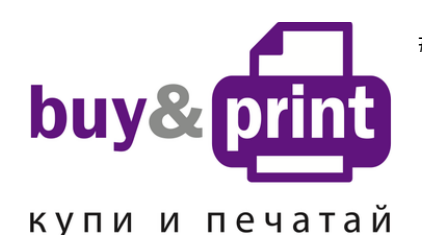

#1 **Профессиональный Магазин Расходных Материалов для Принтеров** +38 (050) 720 70 70 +38 (067) 720 70 70 +38 (063) 720 70 70 zakaz@buyandprint.ua  [BuyAndPrint.ua КупиПечатай.укр БП.укр](http://buyandprint.ua/)

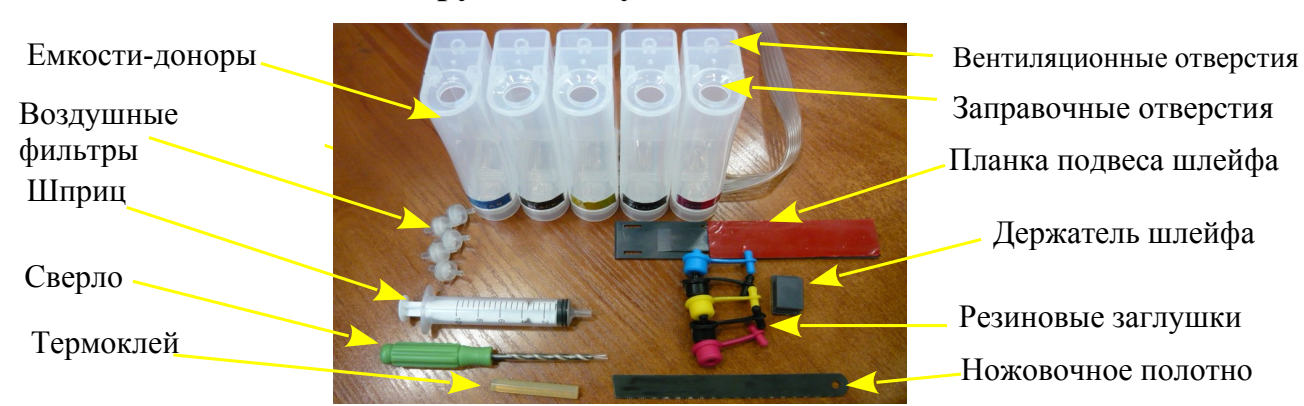

## **Инструкция по установке СНПЧ IS.0133**

Внимание! Внешний вид изделия может отличаться от представленного. Фото приведено для общего понимания принципа работы изделия. Производитель оставляет за собой право изменять характеристики, конструкцию, комплектацию изделия без предварительного уведомления.

## **1. Подготовка принтера**

- 1. Система непрерывной подачи чернил (СНПЧ) устанавливается на основе оригинальных картриджей Canon. Установка системы требует определенных технических навыков. Внимательно прочитайте инструкцию. Если Вы не уверены, что самостоятельно установите СНПЧ, обратитесь к специалисту.
- 2. Принтер должен быть в рабочем состоянии и с полным комплектом пустых (использованных) картриджей.
- 3. Включите принтер, откройте крышку и подождите пока печатающая головка выйдет в положение замены картриджей. Не закрывая крышку, отключите шнур питания на обратной стороне принтера. После этого печатающую головку можно будет передвигать вручную. Это нужно для дальнейшей установки СНПЧ.

## **2. Подготовка картриджей**

- 4. Поднимите крышку сканера, передвиньте печатающую головку в среднее положение и извлеките чернильные картриджи из принтера. Расположите их на салфетке или листе газеты.
- 5. При помощи острого ножа прорежьте наклейку на верхней крышке каждого картриджа в двух местах, показанных на фото 1-2.

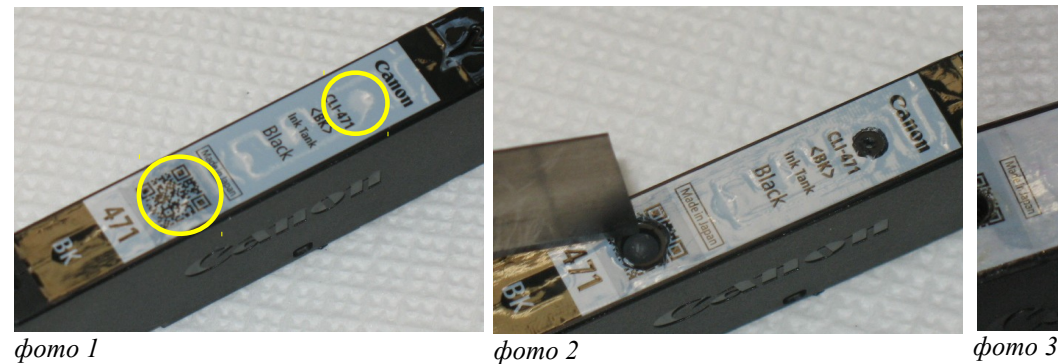

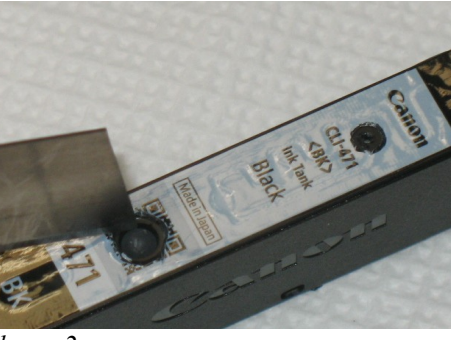

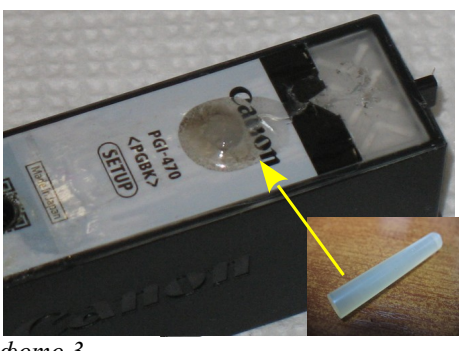

6. Под верхней прорезью находится вентиляционное отверстие, его необходимо заклеить для обеспечения герметичности и стабильной работы СНПЧ. Для этого возьмите стержень горячей склейки, нагрейте его с одного конца с помощью зажигалки и капните немного расплава на вентиляционное отверстие (фото 3). Через 20 секунд прижмите пальцем остывающую каплю клея. Аналогичную операцию проделайте для всех картриджей.

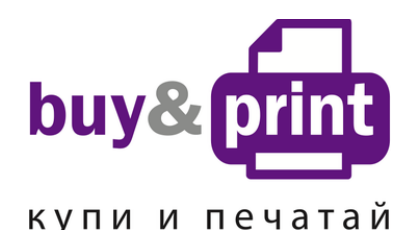

#1 **Профессиональный Магазин Расходных Материалов для Принтеров**

+38 (050) 720 70 70 +38 (067) 720 70 70 +38 (063) 720 70 70 zakaz@buyandprint.ua  [BuyAndPrint.ua КупиПечатай.укр БП.укр](http://buyandprint.ua/)

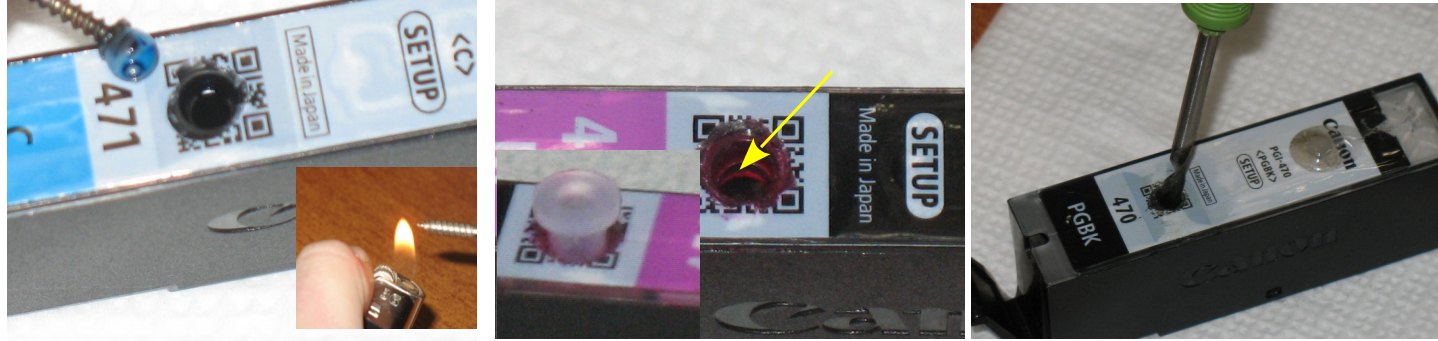

*фото 4*

*фото 5 фото 6*

- 7. Вкрутите саморез с нагретым острием в шарик-заглушку заправочного отверстия под второй прорезью на крышке картриджа. Дайте остыть пару секунд и вытащите шарик-заглушку (фото 4). Аналогичную операцию проделайте для всех картриджей.
- 8. Используя поставляемое в комплекте СНПЧ сверло, аккуратно увеличьте внутренний диаметр заправочного отверстия во всех картриджах (фото 5-6). Сделайте несколько оборотов сверлом. Как только сверло немного опустилось в картридж, сделайте еще пару оборотов и вытащите сверло. Отверстия должны быть ровными, без рваных краев и зазубрин, - это обеспечит полную герметичность системы.
- 9. Если Вы не уверены, что отверстие просверлено ровно и с нужным диаметром, для плотной посадки уплотнителя можно использовать клей. Нанесите клей вокруг уплотнителя, как показано на фото 7, и прижмите его пальцем. Таким образом, картриджи готовы к установке СНПЧ (фото 8): верхние отверстия (вентиляционные) заклеены, в нижние посажены уплотнители.

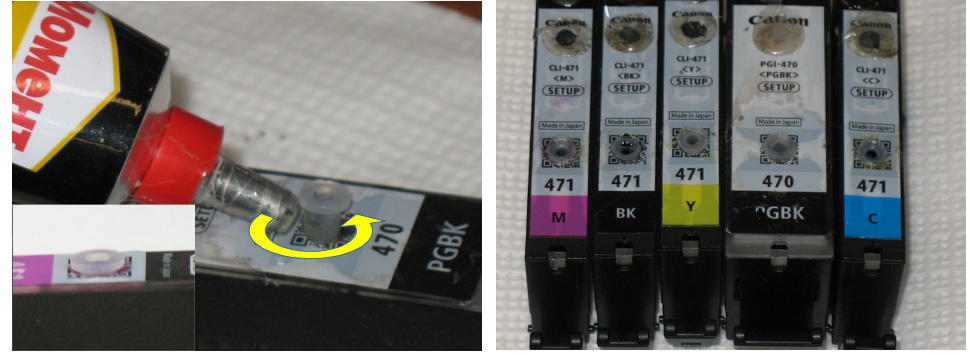

*фото 7*

*фото 8*

## **3. Заправка СНПЧ чернилами**

- 1. Емкости-доноры состоят из двух отсеков: большой отсек для чернил и маленький отсек (воздушный) для стабилизации давления. Каждая емкость имеет два отверстия — одно (большое) для залива чернил и второе (маленькое) вентиляционное (фото 9).
- 2. Закройте резиновыми заглушками вентиляционные отверстия емкостей-доноров (фото 10), сложите вдвое и пережмите биндером чернильный шлейф недалеко от емкостей-доноров.
- 3. Откройте бутылочки с чернилами из комплекта поставки и начните аккуратно заливать чернила в большие (заправочные) отверстия емкостей-доноров в соответствии с обозначенными на них цветами (фото 11).

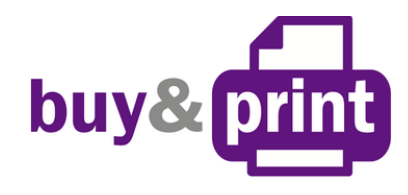

купи и печатай

#1 **Профессиональный Магазин Расходных Материалов для Принтеров**

+38 (050) 720 70 70 +38 (067) 720 70 70 +38 (063) 720 70 70 zakaz@buyandprint.ua  [BuyAndPrint.ua КупиПечатай.укр БП.укр](http://buyandprint.ua/)

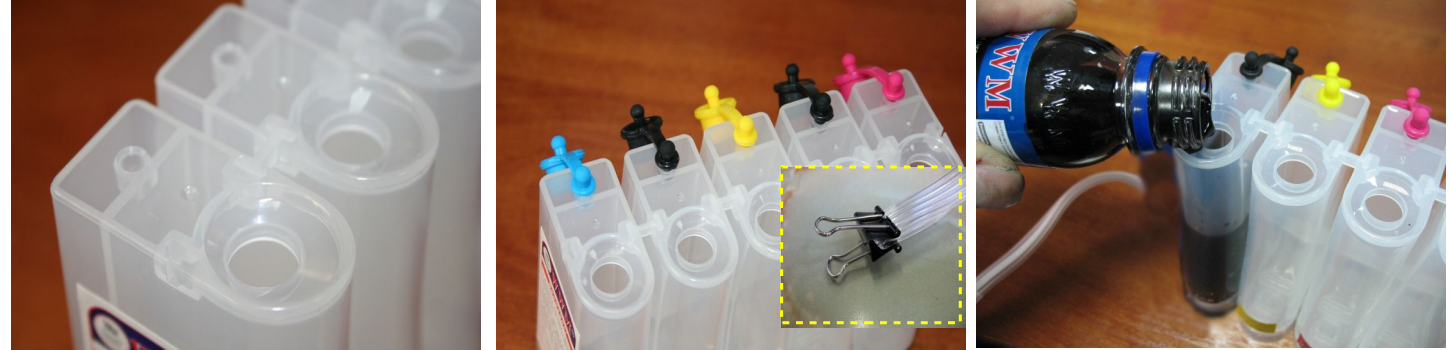

*фото 9 фото 10 фото 11*

- 4. В Вашем принтере используется два черных цвета, один пигментный для печати текстов, и второй водорастворимый - для печати фотографий. Смешивать их нельзя! При заправке и дальнейшей эксплуатации обращайте на это особое внимание. Черные пигментные чернила (С45/ВР) заливаются в емкость, указанную на фото 12, между синим и желтым цветом.
- 5. Заполните емкости-доноры примерно на 90 %. Закройте заправочные отверстия и только после этого открывайте вентиляционные (фото 13). При правильной заправке в отсеке для стабилизации давления должно быть минимальное количество чернил (фото 14). Это очень важно для нормальной работы системы.
- 6. Подсоедините чернильный шлейф к картриджам.

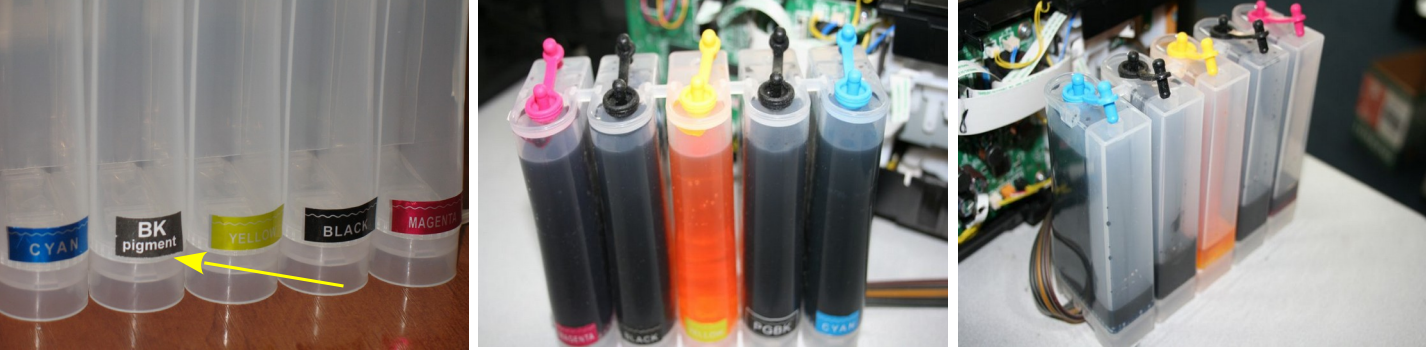

*фото 12 фото 13 фото 14*

7. Установите в одно из вентиляционных отверстий емкостей-доноров шприц без иглы с выдвинутым поршнем (фото 15). Снимите зажим (биндер) с чернильного шлейфа. Надавливая на поршень шприца, начните медленно нагнетать давление в отсек емкости-донора. При этом чернила начнут поступать по шлейфу в картриджи. Так как в картриджах обычно остается некоторое количество чернил, из его выходного отверстия могут выделяться пена или чернила (фото 16). При помощи другого шприца с иглой аккуратно откачайте эти чернила (фото 17). Желательно применять для каждого цвета отдельный шприц, тогда Вы сможете слить их в емкости-доноры через вентиляционные отверстия.

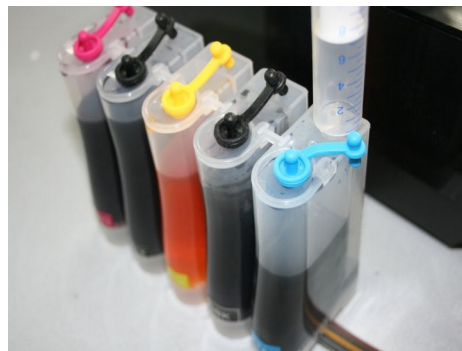

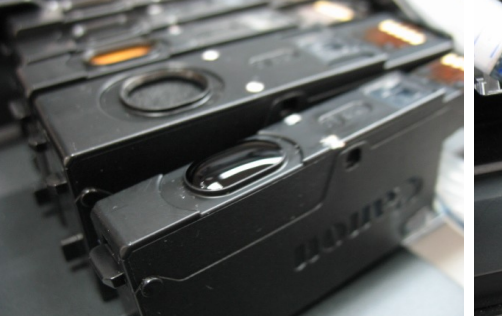

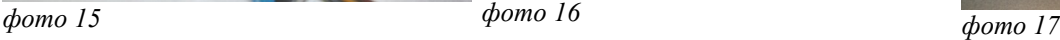

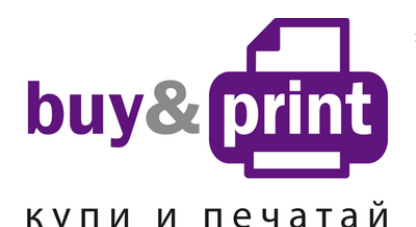

#1 **Профессиональный Магазин Расходных Материалов для Принтеров** +38 (050) 720 70 70 +38 (067) 720 70 70 +38 (063) 720 70 70 zakaz@buyandprint.ua  [BuyAndPrint.ua КупиПечатай.укр БП.укр](http://buyandprint.ua/)

8. Заполняйте картриджи очень аккуратно. Не допускается попадание чернил на электрические чипы. Эта процедура займет некоторое время. Как только картридж наполнен чернилами, извлеките шприц из вентиляционного отверстия. В том же порядке закачайте по очереди чернила в остальные картриджи. После этого пережмите биндером чернильный шлейф (фото 18). СНПЧ готова для установки на принтер.

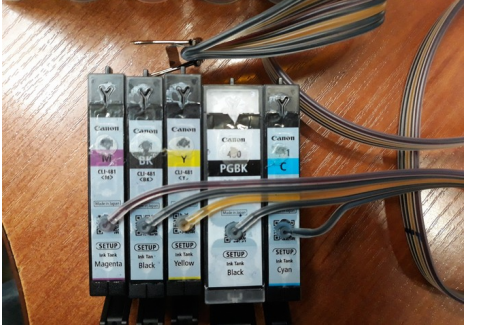

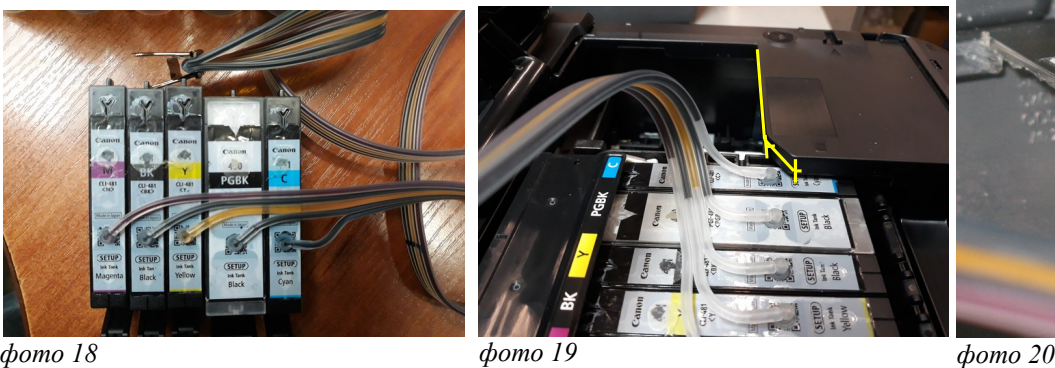

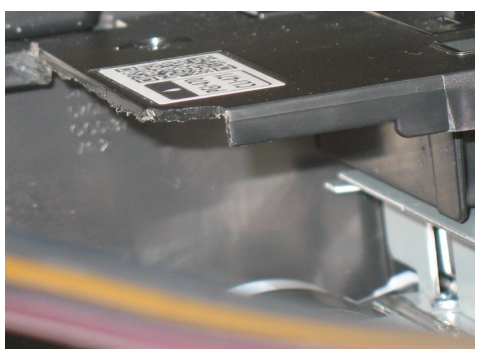

# **4. Установка СНПЧ на принтер**

- 9. Поднимите крышку принтера . Используя полотно ножовки необходимо срезать выступ крышки (с обеих сторон принтера) над кареткой с картриджами, как показано на фото 19-22, иначе он будет мешать движению печатающей головки при печати с СНПЧ.
- 10. Установите картриджи в принтер. Перед установкой проконтролируйте, чтобы чернила не капали из выходных отверстий картриджей. В случае необходимости промокните их салфеткой. Убедитесь, что все фиксаторы на картриджах защелкнулись при посадке в печатающую головку. Проложите чернильный шлейф с поворотом вправо, как показано на фото 23.
- 11. В вентиляционные отверстия емкостей-доноров установите воздушные фильтры (фото 24). Они необходимы для того, чтобы предотвратить попадание пыли в чернила.
- 12. Приклейте планку подвеса-шлейфа на корпус принтера как показано на фото 25.
- 13. Зафиксируйте чернильный шлейф (фото 26-27).
- 14. Перемещая каретку вправо и влево, отрегулируйте длину шлейфа так, чтобы он при движении не натягивался и не цеплялся за детали принтера (фото 28-29).

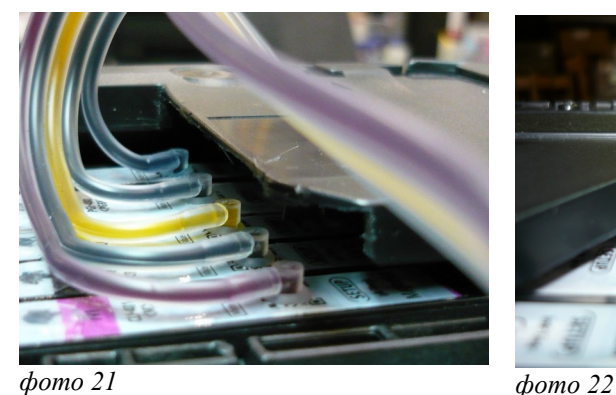

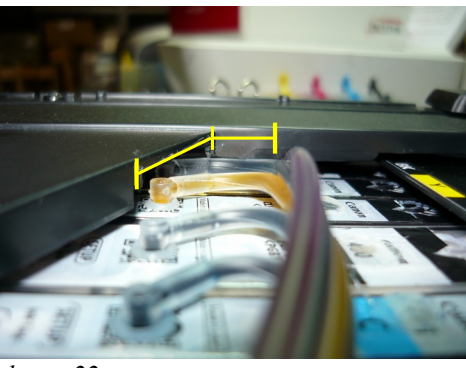

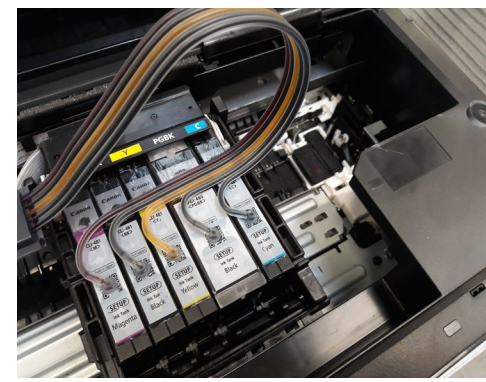

*фото 23*

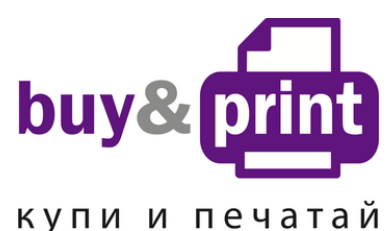

### #1 **Профессиональный Магазин Расходных Материалов для Принтеров**

+38 (050) 720 70 70 +38 (067) 720 70 70 +38 (063) 720 70 70 zakaz@buyandprint.ua  [BuyAndPrint.ua КупиПечатай.укр БП.укр](http://buyandprint.ua/)

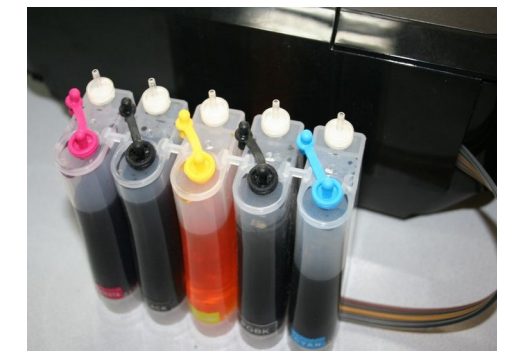

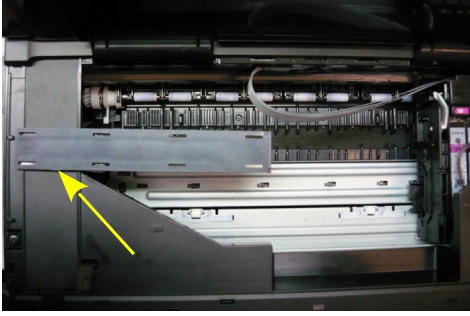

*фото 25 фото 26*

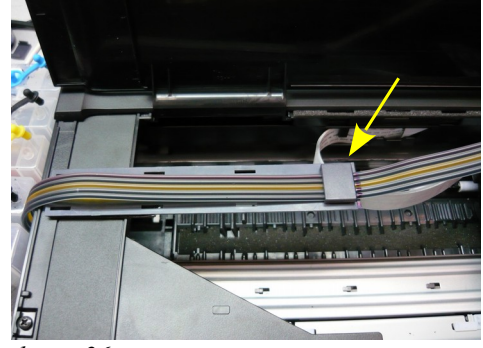

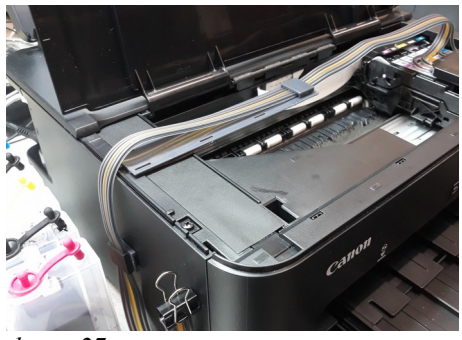

*фото 27*

*фото 24*

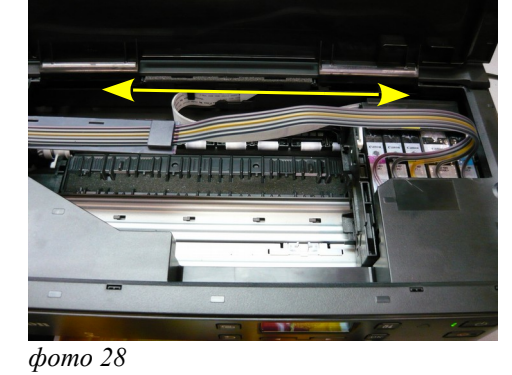

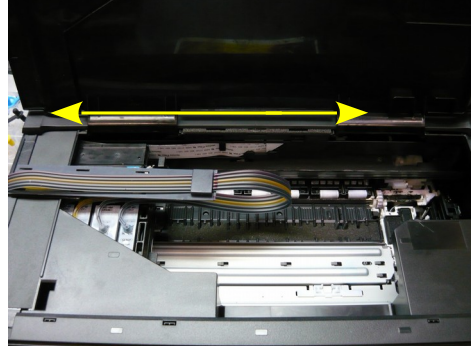

*фото 29*

- 15. В левом ближнем к Вам углу под крышкой расположен датчик открытия крышки. Вам необходимо зафиксировать его при помощи поролонового уплотнителя или сложенным несколько раз кусочком бумаги (фото 30).
- 16. Для нормльной работы принтера с СНПЧ крышка принтера должна быть приподнята (фото 31).
- 17. Снимите биндер с чернильного шлейфа и включите принтер.
- 18. Сделайте штатную (программную) прочистку печатающей головки. Напечатайте тест дюз. Принтер с установленной СНПЧ готов к работе.

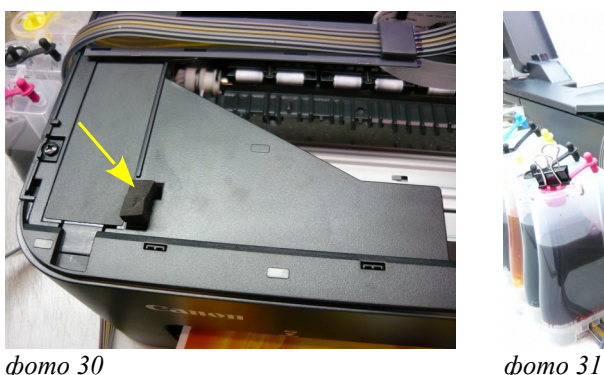

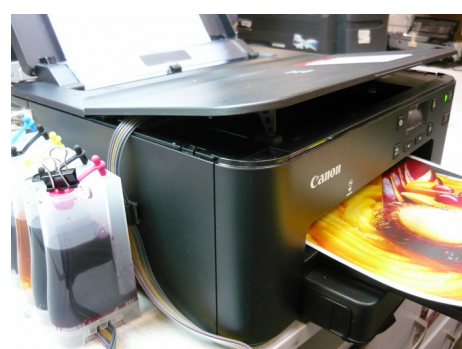

## **5. Отключение слежения за уровнем чернил**

- 1. Принтер не знает реального наполнения картриджей чернилами и отслеживает этот уровень программно. При установке СНПЧ на уже использованные картриджи принтер сообщит, что заканчиваются чернила в одном из картриджей, нажмите «ОК» на передней панели принтера для продолжения печати (фото 32-34).
- 2. Когда принтер сообщит о **полном** окончании чернил в одном из чернильных картриджей, необходимо отключить слежение за уровнем чернил в этом картридже.

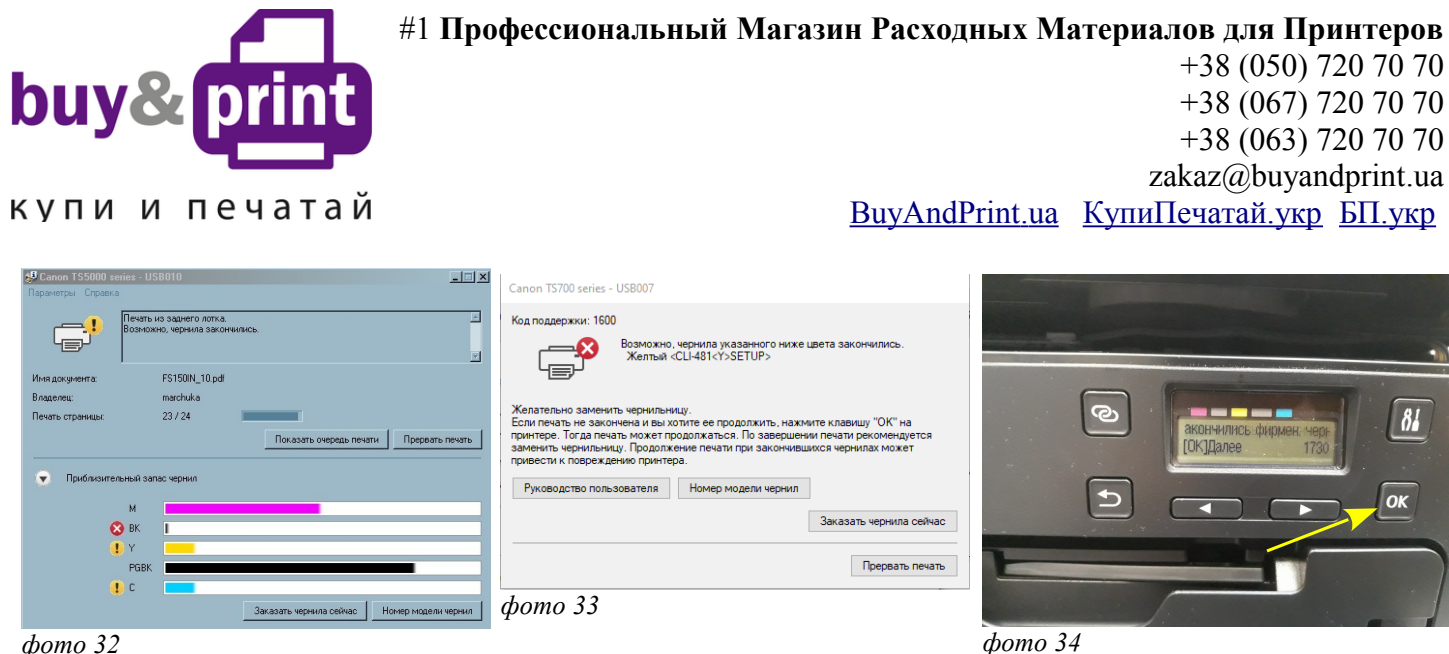

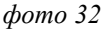

- 3. После сообщения о том, что закончились чернила указанного цвета, нажмите «ОК» (фото 35).
- 4. На следующее сообщение «Установлены контейнеры как не использованные» выберете «ДА» и нажмите ОК (фото 36).
- 5. Сообщение (закончились фирменные чернила) нажмите «ОК» (фото 37).
- 6. Когда появится сообщение «Отключить функцию определения уровня чернил», нажмите «OK» (фото 38) и нажмите, не отпуская на протяжении 10 секунд, кнопку «Отмена» на передней панели принтера (фото 39).
- 7. При этом отключится слежение за уровнем чернил в данном картридже. Принтер будет показывать, что картридж пустой, но препятствовать печати не будет. Таким же образом необходимо отключить слежение за уровнем чернил во всех остальных картриджах по мере их окончания.

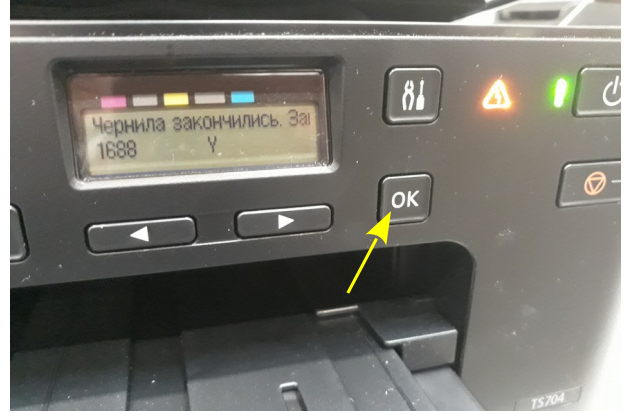

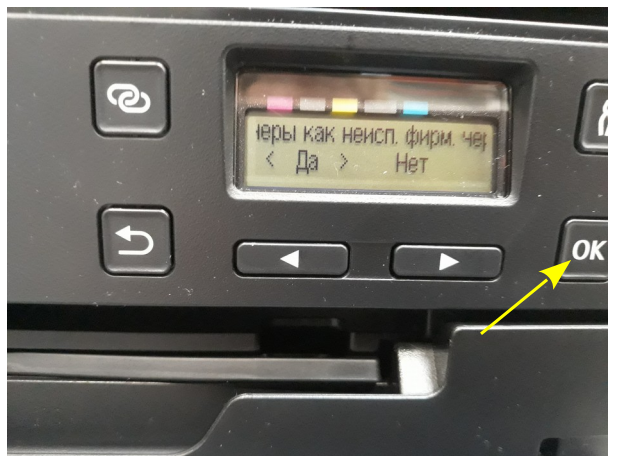

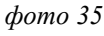

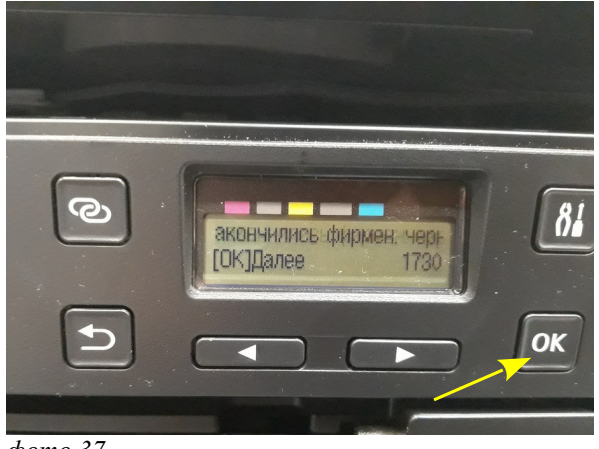

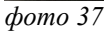

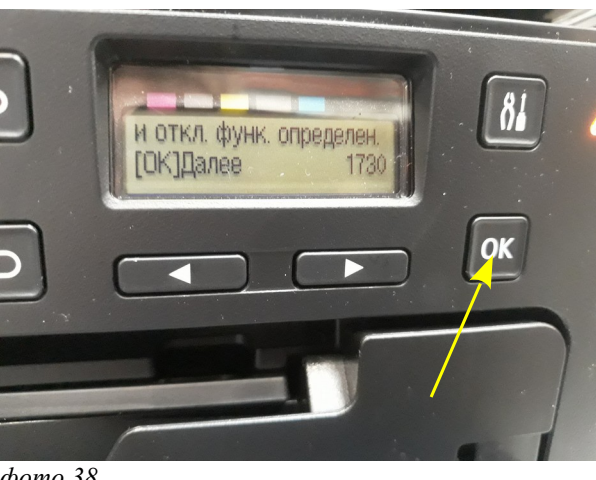

*фото 38*

*фото 36*

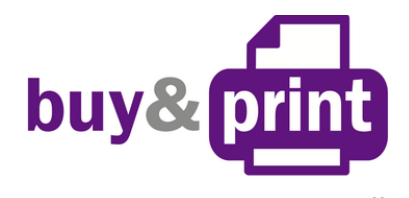

купи и печатай

#1 **Профессиональный Магазин Расходных Материалов для Принтеров**

+38 (050) 720 70 70 +38 (067) 720 70 70 +38 (063) 720 70 70 zakaz@buyandprint.ua  [BuyAndPrint.ua КупиПечатай.укр БП.укр](http://buyandprint.ua/)

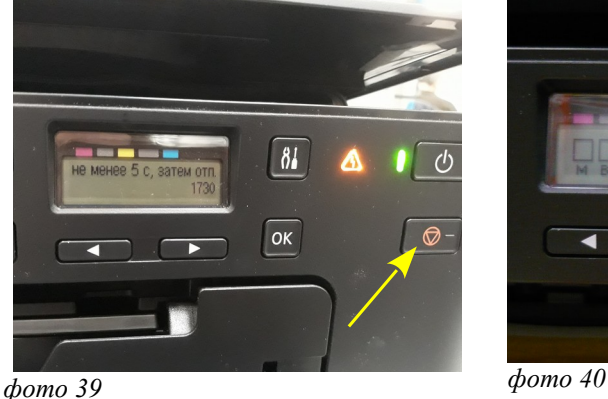

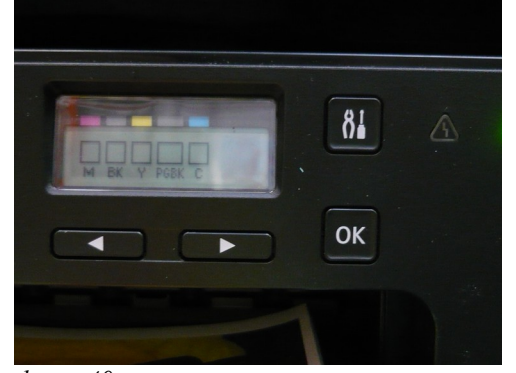

#### **6. Общие рекомендации по эксплуатации**

- 1. Остаточный уровень чернил в емкостях-донорах должен быть не менее 2 см. При достижении такого уровня емкости-доноры следует дозаправить.
- 2. Для дозаправки емкостей-доноров пережмите чернильный шлейф биндером или другим зажимом, обязательно закройте вентиляционные отверстия, откройте заправочные отверстия, залейте нужное количество чернил, но не более 80 % объема емкостей. После этого закройте заправочные и откройте вентиляционные отверстия. Перед тем, как продолжить печать, удостоверьтесь, что тест дюз печатающей головки в норме.
- 3. Всегда следите за тем, чтобы чернил в отсеке стабилизации давления было минимальное количество (не более 1 см). Если по каким-либо причинам одновременно были открыты оба отверстия (заправочное и вентиляционное) емкостей-доноров, чернила заполнят оба отсека до одинакового уровня (фото 41). В таком случае система будет работать нестабильно и могут возникать проблемы при печати. Вам необходимо закрыть все отверстия резиновыми заглушками и наклонить емкости воздушными отсеками вверх (фото 42). При этом чернила перетекут в большой отсек. Установите умкости в нормальное положение (фото 43), откройте вентиляционные отверстия и установите в них воздушные фильтры. Система готова к работе.
- 4. Никогда не поднимайте (и не опускайте) емкости-доноры выше/ниже уровня стола! В результате этого происходит перелив (или отток) чернил в (из) печатающую головку, что сделает невозможным качественную печать. При транспортировке СНПЧ обязательно пережимайте биндером чернильный шлейф и закрывайте резиновыми заглушками все отверстия емкостей-доноров.

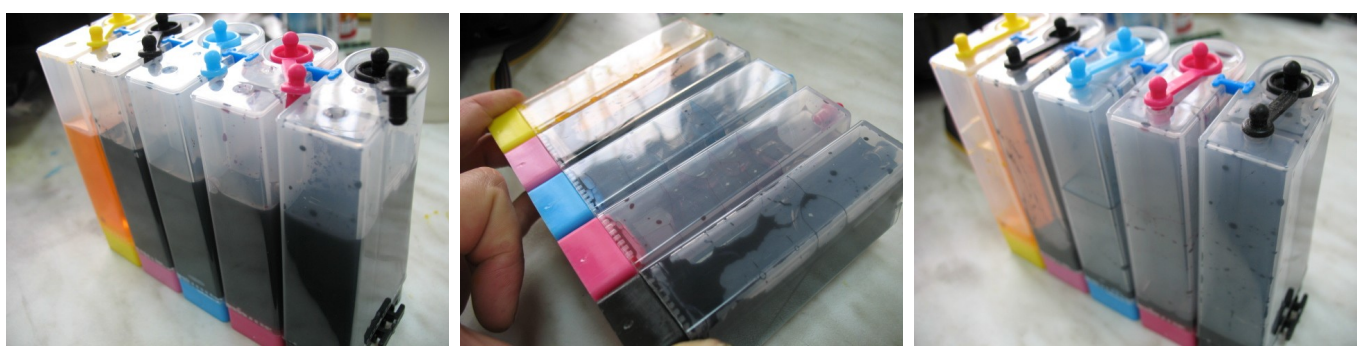

*фото 41 фото 42 фото 43*

- 1. Применяйте только чернила **WWM.** Коды чернил С45/B/С/M/Y (фото), С45/BP (черные пигментные).
- 2. Пользуйтесь принтером регулярно, хотя бы раз в неделю. Длительный простой принтера без работы может привести к засыханию чернил в печатающей головке или чернильном шлейфе и необходимости внеочередного технического обслуживания принтера с СНПЧ.